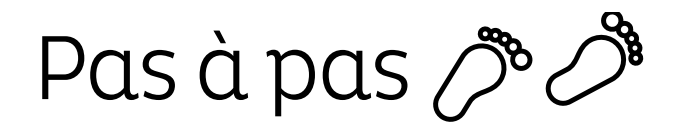

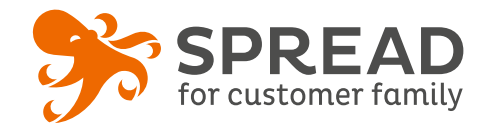

# **LA DISTRIBUTION DE CODE REMISE**

Cette opération permet de distribuer des codes remise de **façon unique**. Vous pouvez aussi bien diffuser le **même code remise** pour chaque participant ou un code remise **unique par participant**. L'utilisation d'une opération "Distribution de codes" permet de limiter la diffusion de codes remise sur Internet et d'éviter également l'ensemble des sites de codes tels que radins.com...

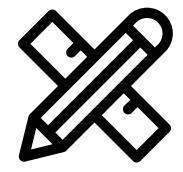

## **Avant Paramétrage**

- ☐ Déterminez le **montant de la remise**
- ☐ **Planifiez** les dates de début et de fin
- ☐ Créez les **visuels**

#### **Visuels à prévoir**

- ☐ Image de gauche du module : **Voir page 2**
- ☐ Image de partage: **470px x 246px**
- ☐ Visuels pour les newsletters et les emails transactionnels : **600 px** de largeur
- ☐ Visuels pour widget: Voir la **documentation** "Format des images" du guide.

### **Avant activation**

- ☐ Personnalisez le **design du module** (Paramétrage > Design du module )
- ☐ Personnalisez le **design des emails** de confirmation et d'invitation (Paramétrage > Design des emails)
- ☐ Créez dans votre solution e-commerce les **codes cadeaux** et renseignez-les dans SPREAD
- ☐ Vérifiez la **redirection** du widget vers le module de l'opération
- ☐ Programmez votre **module** ainsi que votre **widget** aux **mêmes dates et heures**
- ☐ **Testez** l'opération dans sa totalité ( widget > module > partages > emails)
- ☐ Supprimez les **participations tests** dans la liste des participants
- ☐ Préparez la **newsletter** de lancement et les posts sur les **réseaux sociaux**

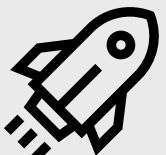

### **Au lancement**

- ☐ Assurez-vous de l'**affichage** du widget et du **renvoi** vers le module
- ☐ Lancez votre **campagne de communication**, n'oubliez pas les **sources** dans les URL

# **Pendant l'opération**

- ☐ Postez les publications sur les **réseaux sociaux** et envoyez une **newsletter pour rebooster les participations** 
	- auprès de votre Customer Family

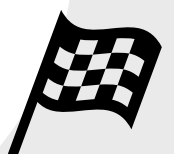

# **Après clôture du jeu**

☐ Analysez les **statistiques**

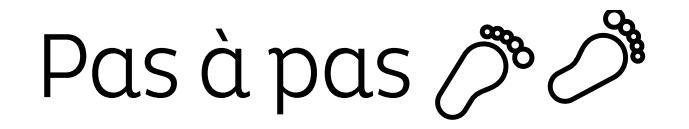

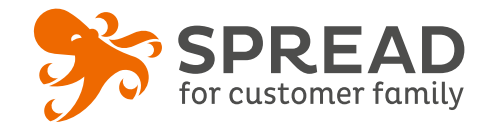

# **IMAGE DE GAUCHE**

#### **BrandAlley - Image de gauche**

Insérez une image de **270px de largeur x 1000px de hauteur** avec le contenu principal de l'image dans la **partie haute de l'image** (270px x 460px) . Seule cette partie haute est constamment visible.

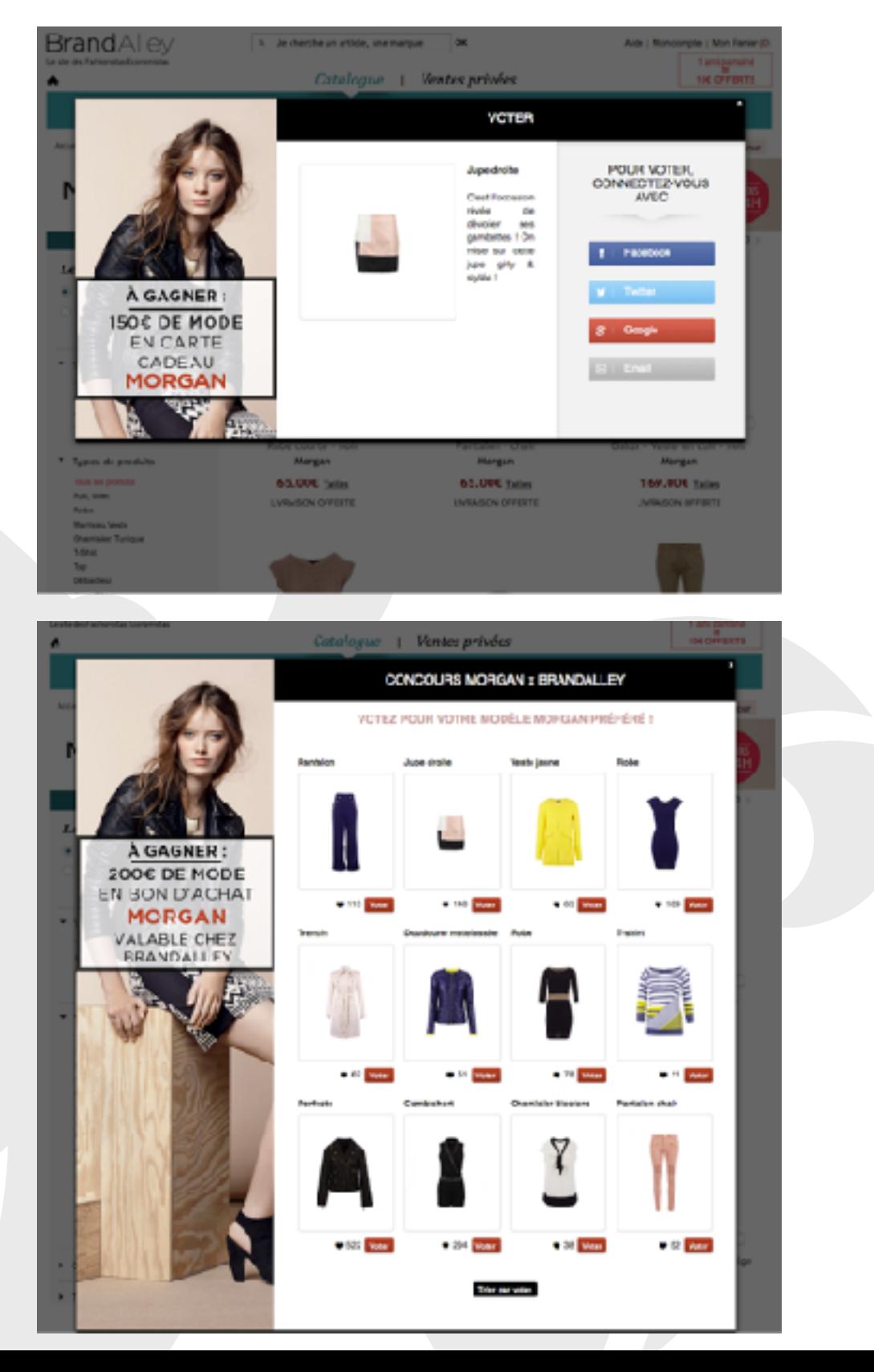

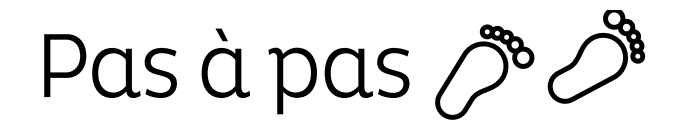

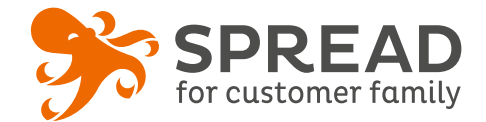

# **EXEMPLES**

#### **Kost Paris - Pop up avec formulaire email**

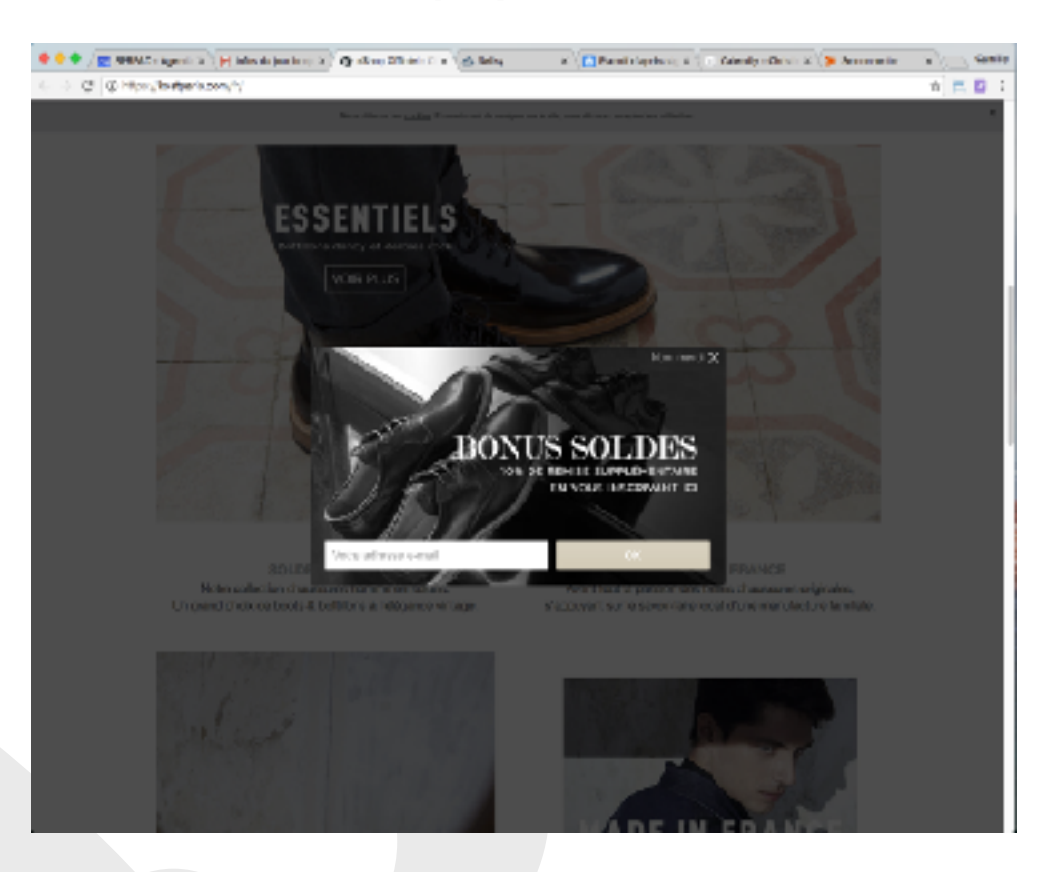

# **My shop - Pop-up à la fermeture du site**

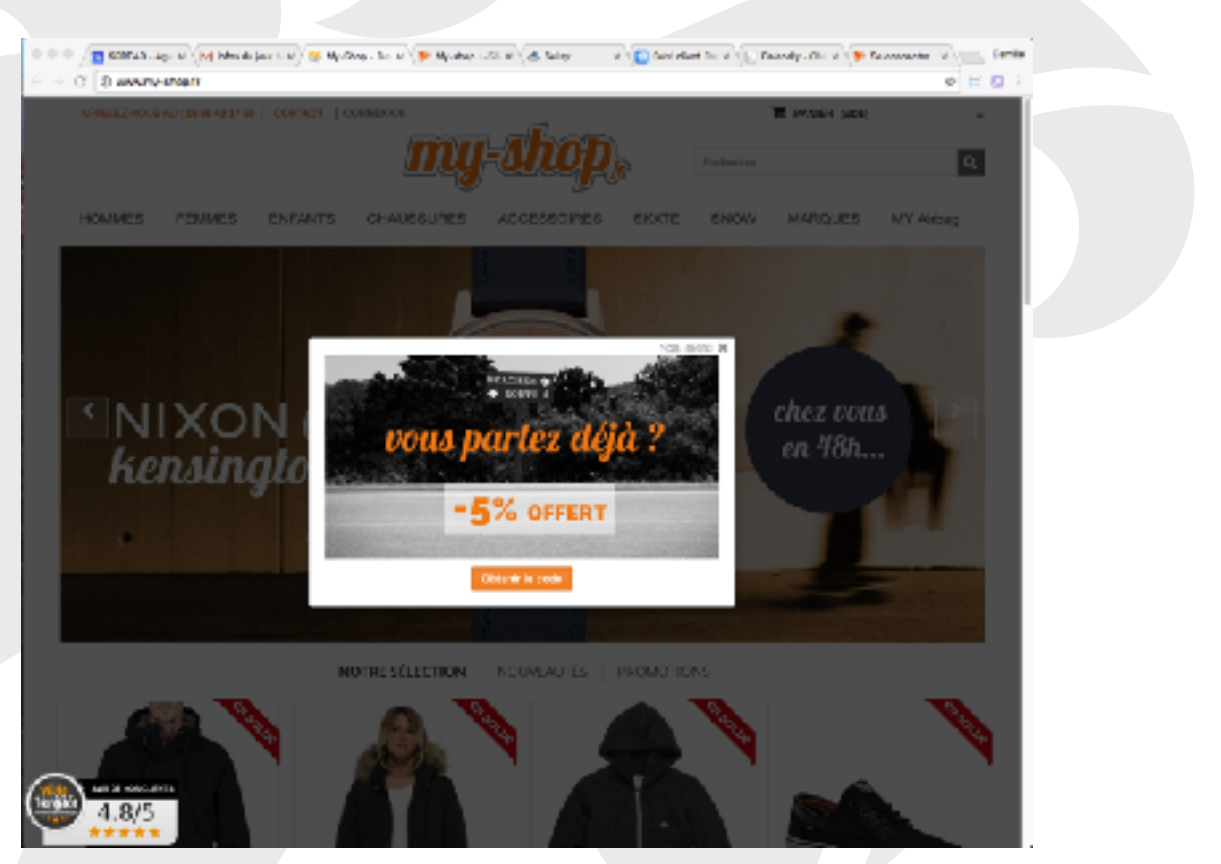